#### **Meet Director's Guide to E-Punch**

v.4 11/7/14 Jim P.

- Agenda
	- E-Punch system basics
	- Preparing controls
	- Configuring meet/courses in Ór
	- Gear for meet
	- Registering runners in Ór
	- Handling downloads
	- Producing results & splits

## **E-Punch Basic Operation**

Each control has:

- a clock
- a control number

Control writes to finger-stick:

- its clock time
- its number

There is no communication between controls!

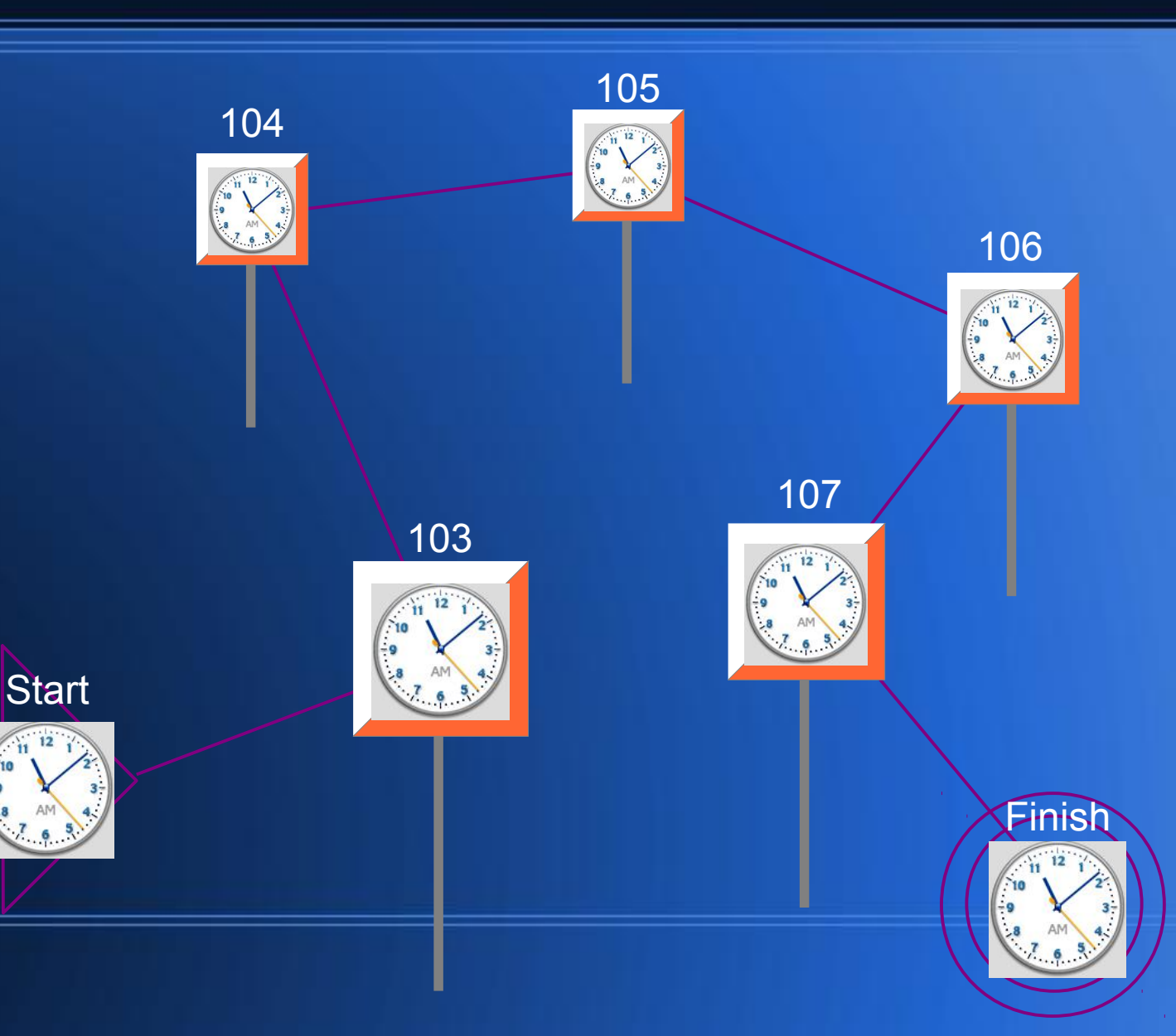

#### **Before the meet, sync controls**

- Synchronize the clocks in all controls Detailed directions on website: Meet Director's Documents > "How to Sync E-Controls".
- You need:
	- All controls, Start, Finish, Clear, Check, splits printer
	- SI-Master control, coupler rod, "Service Off" stick
- Punch SI-Master with "Service Off" until LCD reads: **EXT MA**
- Couple SI-Master with each control until it beeps twice
	- Do splits printer's box, too
	- Check that number on control's label matches its LCD
- Punch each control with "Service Off" to save battery

See <http://youtu.be/EUBEcuNVME0>

## **Before the meet, set up Or - 1**

- After your courses are finalized, get NEOC laptop
- Start Ór **Dr** (remember Help in Ór: *Help > Contents*)
- *File > New Competition*

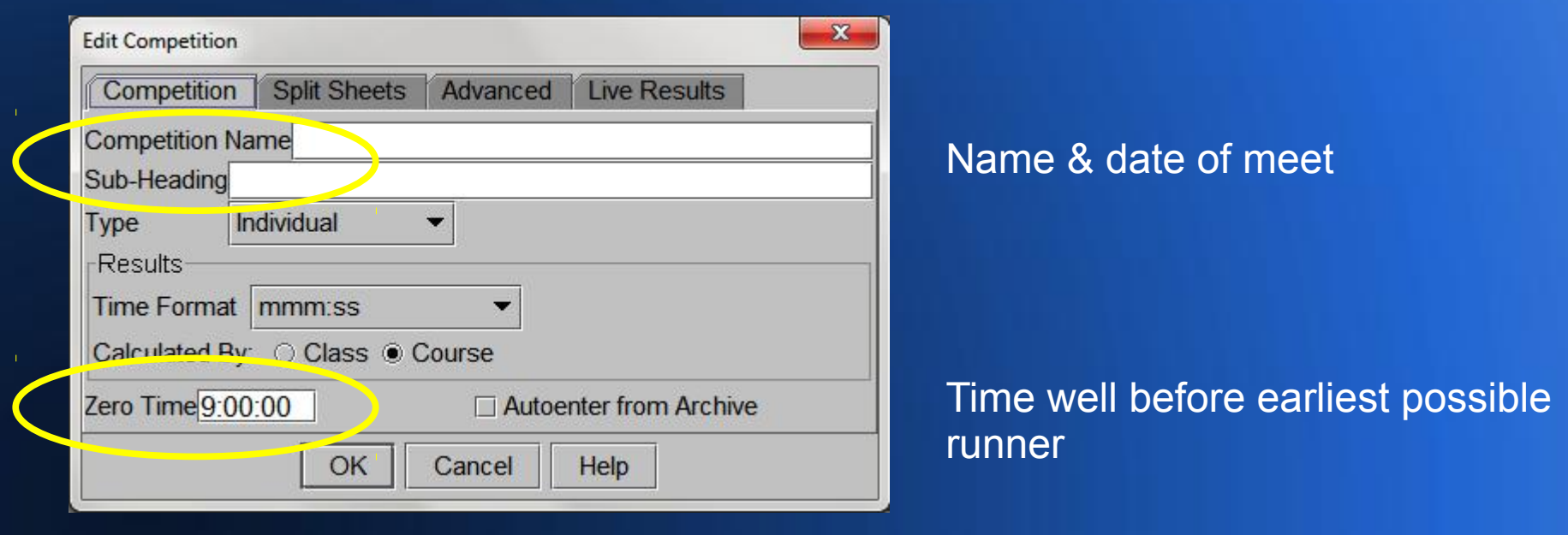

● Afterwards available via *File > Open Competition* & *Edit > Competition*

## **Before the meet, set up Ór - 2**

#### ● Define each course: *Edit > Courses*, New

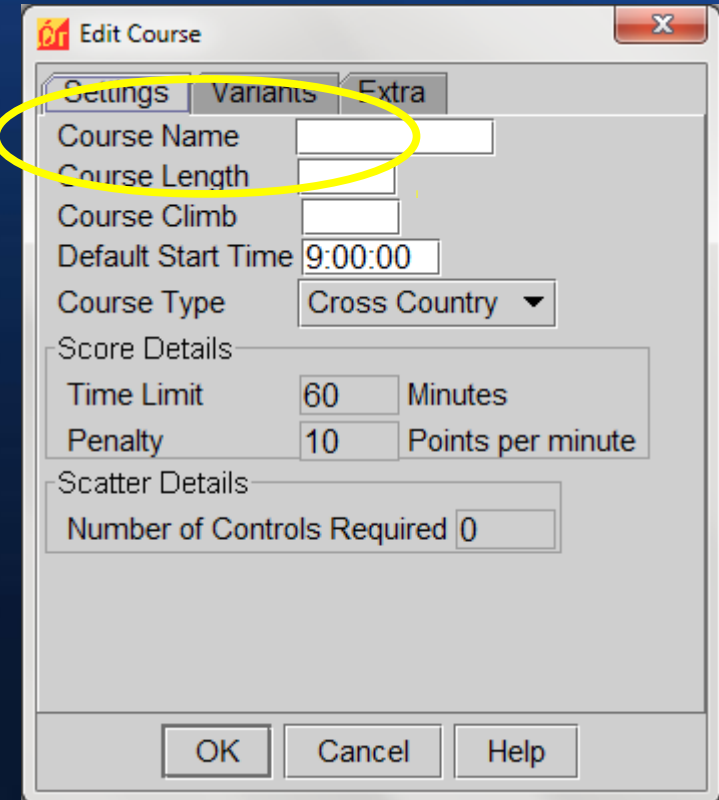

Name of course (unique first letter helps data entry)

Length optional (km, numbers only) Climb optional (meters, numbers only)

Then click Variants tab...

## **Before the meet, set up Ór - 3**

#### • Define each course: list controls on Variants tab

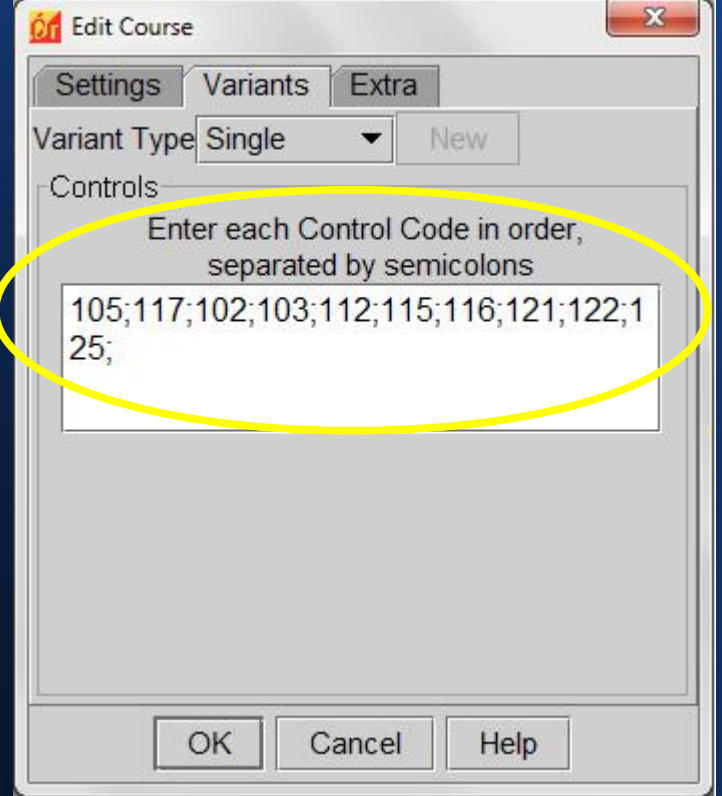

Control numbers for this course, in order Semicolon after each one No Start/Finish Numbers only

Can change numbers any time before first download.

!!! Double-check !!!

You are now ready to register runners.

## **Night Before Meet**

- Optional (using NEOC laptop)
	- Connect laptop to Internet (WiFi)
		- "Windows"-X to open "Windows Mobility Center"
		- Click "Turn wireless on". When you are connected to Internet, you will see "Connected" and green bars.
		- Trouble connecting? Press the F2 key to turn on/off the PC's antenna.

#### – Start Ór

- *Internet > Get Archive...* (downloads NEOC sticks)
- Quit Ór, turn off laptop
- Charge laptop & splits printer overnight

## **Meet Day Set-Up - 1**

- Laptop & its power supply (power strip in backpack)
- Red download box
- Splits printer (extra paper in finger-sticks box)
- Results monitor & stand; connect to laptop
- Inkjet printer
- Power: generator / car adapter / extension cord
- Canopy? Tarps?
- Put Clear & Check boxes on clip-board
- "Stub box" (slotted box with foam inserts)

## **Meet Day Set-Up - 2**

- Important Clear Start control(s) with "Clear Backup" stick (in blue box with SI-Master)
- Connect red download box to laptop
- Boot up laptop, start Ór
- Set "Com Port" drop-down to COMx (COM3, COM6,...)
	- Message should change from "Connecting" to "Open"
- *Tools > Result Screen...*
	- Drag Results window right to results monitor; stretch fullscreen

## **Registering Runners in Ór**

- Have TWO volunteers at the laptop
	- #1 verify Safety Card is legible & complete Clear & Check, direct to Start remind: punch Start & Finish remind: EVERYONE DOWNLOADS! (for safety)

 $-$  #2 – data entry

#### NEW ENGLAND ORIENTEERING CLUB

**Safety Card** 

COMPLETE LEGIBLY AND GIVE TO STARTER

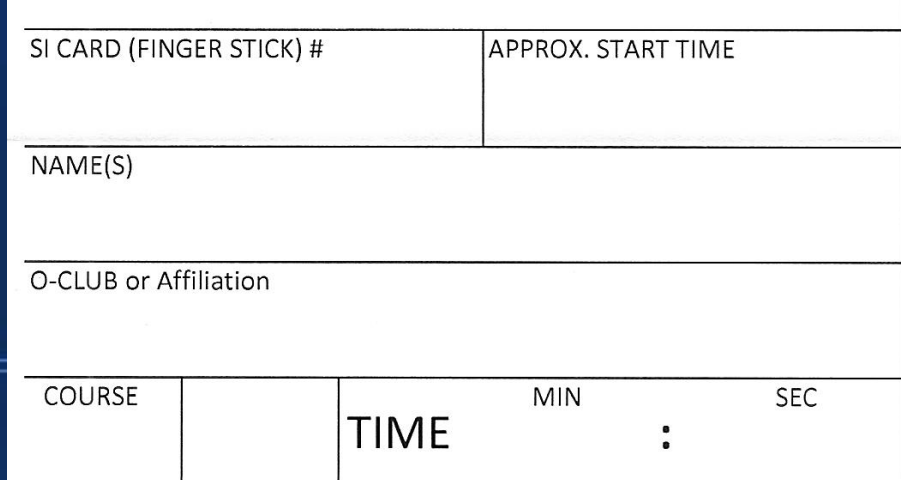

# **Ór Display**

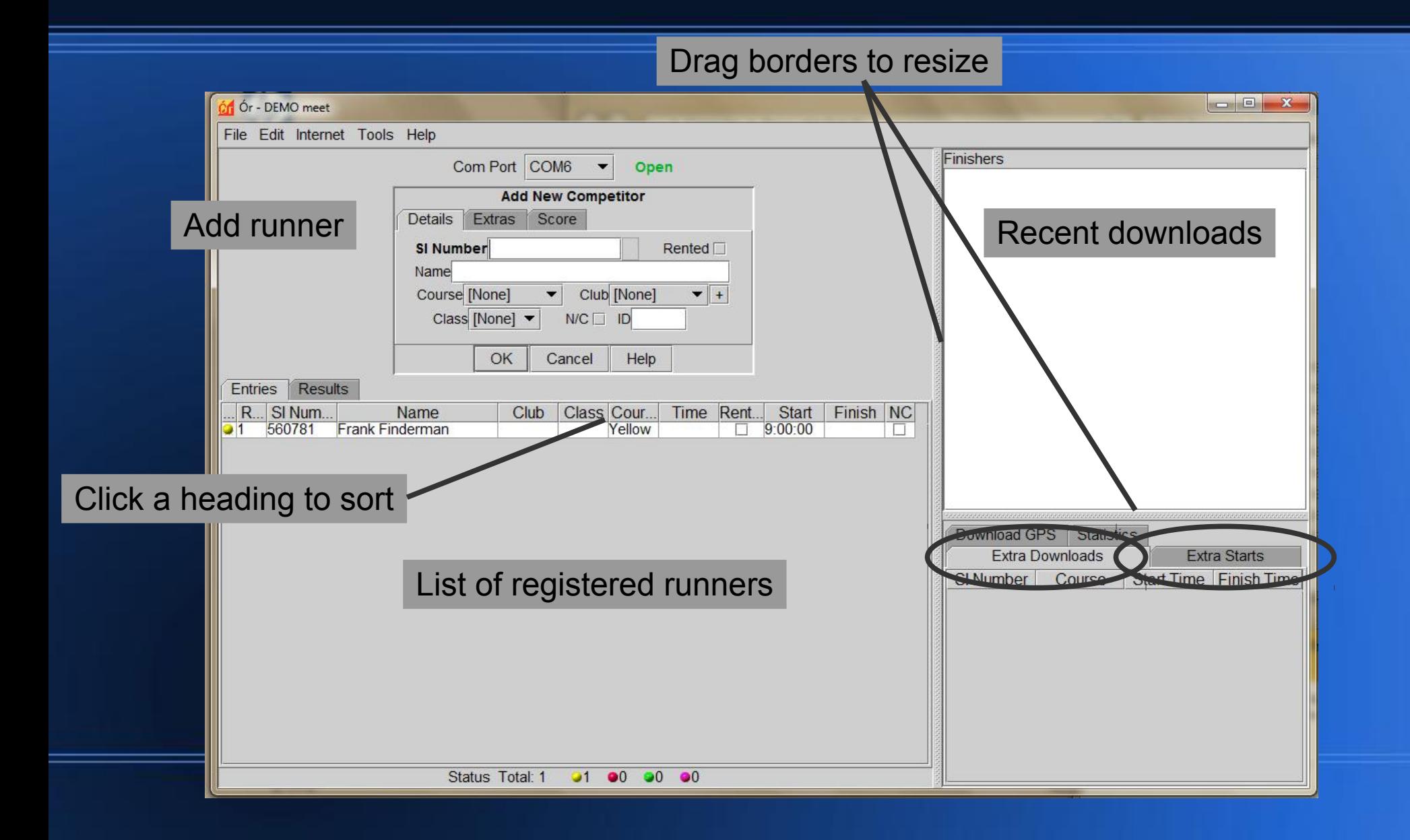

#### **Data Entry - 1**

- Keep cards organized don't skip, don't enter twice
- Alt-e places cursor ready to Enter new runner
- Enter SI Number *accurately!*
- Tab to next field; shift-Tab to previous field
- Course type first letter  $(w, y, o, r, ...)$
- Club type first letter; repeat to move down list
- Enter save runner  $&$ place cursor for next entry
- File card by course, in stub box

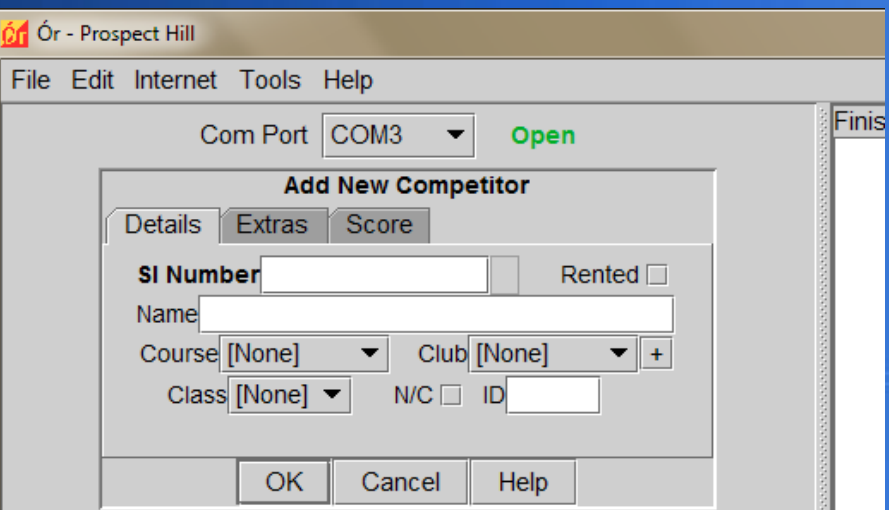

## **Data Entry - 2**

#### • Common warning, esp. with rental sticks

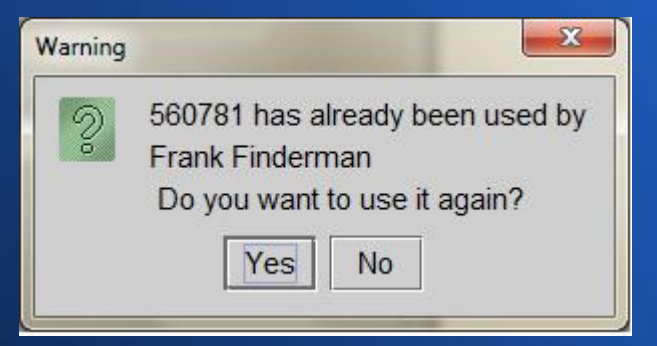

- Have you already entered this runner/course?
- Same runner on a second course?
- Has cited runner finished? (stick recycling with new runner?)
- Did you enter SI number correctly?

#### **Downloads Overview**

- Ór does everything by **SI number**
- Tries to match SI number of download with SI number in list of registered runners
- No match  $\rightarrow$  Extra Downloads list for manual handling

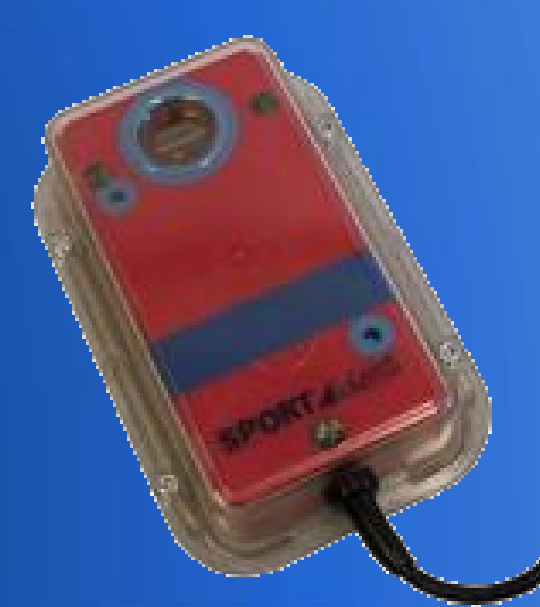

#### **Downloads - 1**

- Dip in red download box until beep-flash
- Dip in splits printer box to print splits
- Do not let runner walk away!!!

Normal finish:

- Wait for data to appear top-right (download again?)
- Repeat name to runner, catch errors

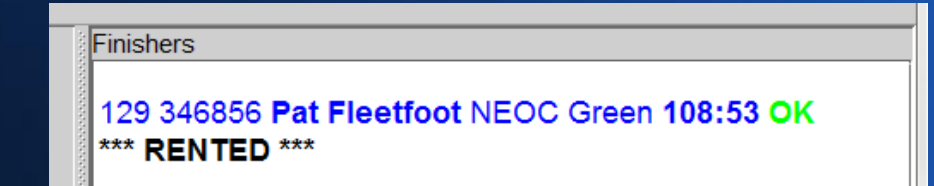

#### **Downloads - 2**

- "Unknown" can't find SI number among registered runners; download appears in Extra Downloads tab
	- SI number mis-entered? edit entry (double-click line in list)
	- Runner's card not input yet? Ór will process when entered
- "DNF" red = missed control, yellow = off-course control
	- Lots of missed/extra controls  $\rightarrow$  wrong course? edit entry
	- Credible appeal? edit entry, Extras tab, Edit Punches
	- Didn't Clear? send note with results

Finishers

129 346856 Pat Fleetfoot NEOC Green 108:53 DNF 129 130 119 122 140 132 133 134 135 126 127 125 123 136 137 114 128 116 111 \*\*\* RENTED \*\*\*

lFinishers

129 346856 Pat Fleetfoot NEOC Orange 108:53 DNF 117 118 119 120 121 122 123 124 125 126 127 114 128 130 111 132 133 134 135 126 127 125 136 137 \*\*\* RENTED \*\*\*

#### **Downloads - 3**

- Strangely LONG finish time
	- Didn't punch Start? Ór uses default Start time
	- Edit entry, Extras tab, enter estimated Start time HH:MM:SS
- "No Finish Time" message
	- Send runner to Finish, then download again

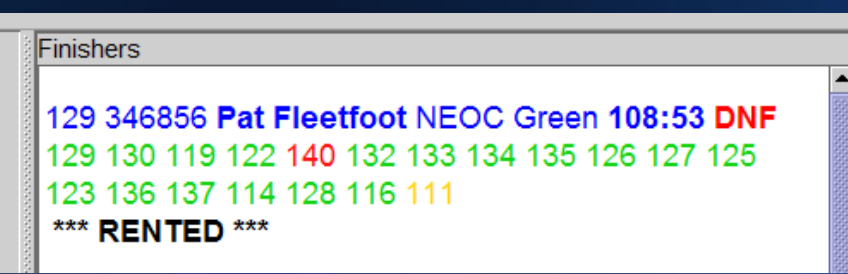

#### Finishers

129 346856 Pat Fleetfoot NEOC Orange 108:53 DNF 118 119 120 121 122 123 124 125 126 127 114 128 111 132 133 134 135 126 127 125 136 137 \*\*\* RENTED \*\*\*

#### **After Close of Starts**

- Read Start control(s) to determine who is in the woods
	- Couple Start control with download box
	- *Tools > Read Start Unit* (repeat as necessary)
- Status dots (and Statistics tab) will update
	- Yellow = registered in **Ór**, but did not punch Start (!?!)
	- Red = started, did not yet download (still on course, or left)
	- Green  $=$  finished OK
	- Purple = finished, but DNF
- Extra Starts tab: sticks that punched Start but are not registered
	- Duplicate entries? Look at name/course
- **IDEAL end of meet: All status dots Green or Purple;** no Extra Downloads, no Extra Starts

#### **Results to Web**

- From Or, export the competition (file contains results & splits) *File > Export > Competition...*
- From Purple Pen, save RouteGadget files (.gif & .xml files) *File > Create RouteGadget Files...*
- Also from Purple Pen, save .pdf map of all controls
- E-mail files to resultscoordinator@newenglandorienteering.org

#### **Generator - 1**

#### **• Always Keep Generator Upright**

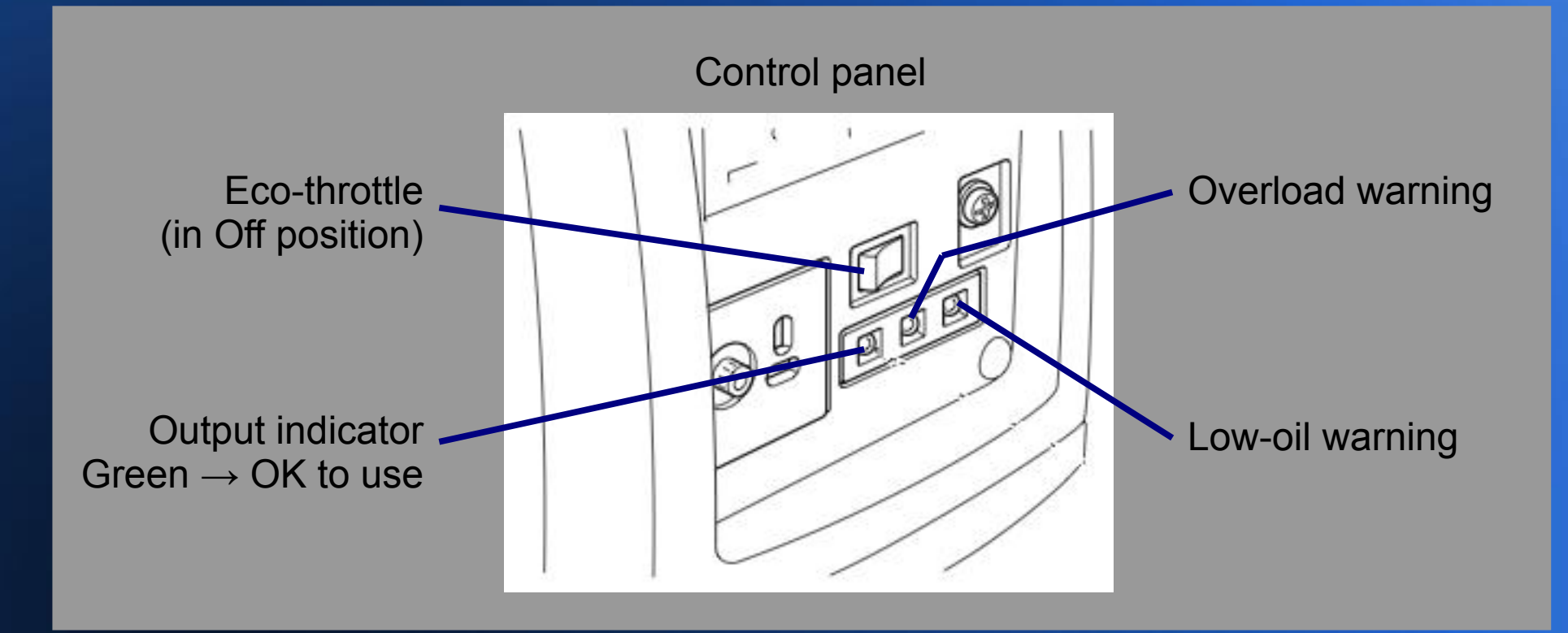

#### **Generator - 2**

- **Always Keep Generator Upright**
- **To Power ON**
	- Turn lever on top of fuel cap to *On* (full clockwise)
	- Switch Eco-Throttle toggle (control panel) to *Off*
	- Move choke lever (upper side) right to *Closed*
	- Turn engine switch (below start cord) *On* (counterclockwise)
	- Pull start cord
- When warm: Move choke lever left to *Open;* Switch Eco-Throttle *On*
- When left light on control panel is Green, OK to plug in

#### **Generator - 3**

#### ● **To Shut OFF**

- Engine switch *Off* (clockwise)
- When cool, turn fuel cap lever to *Off* (counter-clockwise)
- **Always Keep Generator Upright**
- **Be careful in wet weather**

Output is 120 volts, same as a wall outlet.